## 中華郵政股份有限公司 100 年從業人員甄試試題<br>1科【代碼】: 誉運職/壽除精算【98103】

## 職階/甄選類科【代碼】:營運職/壽險精算【**98103**】專業科目(**2**):**Excel VBA** 程式

※入場通知書編號:

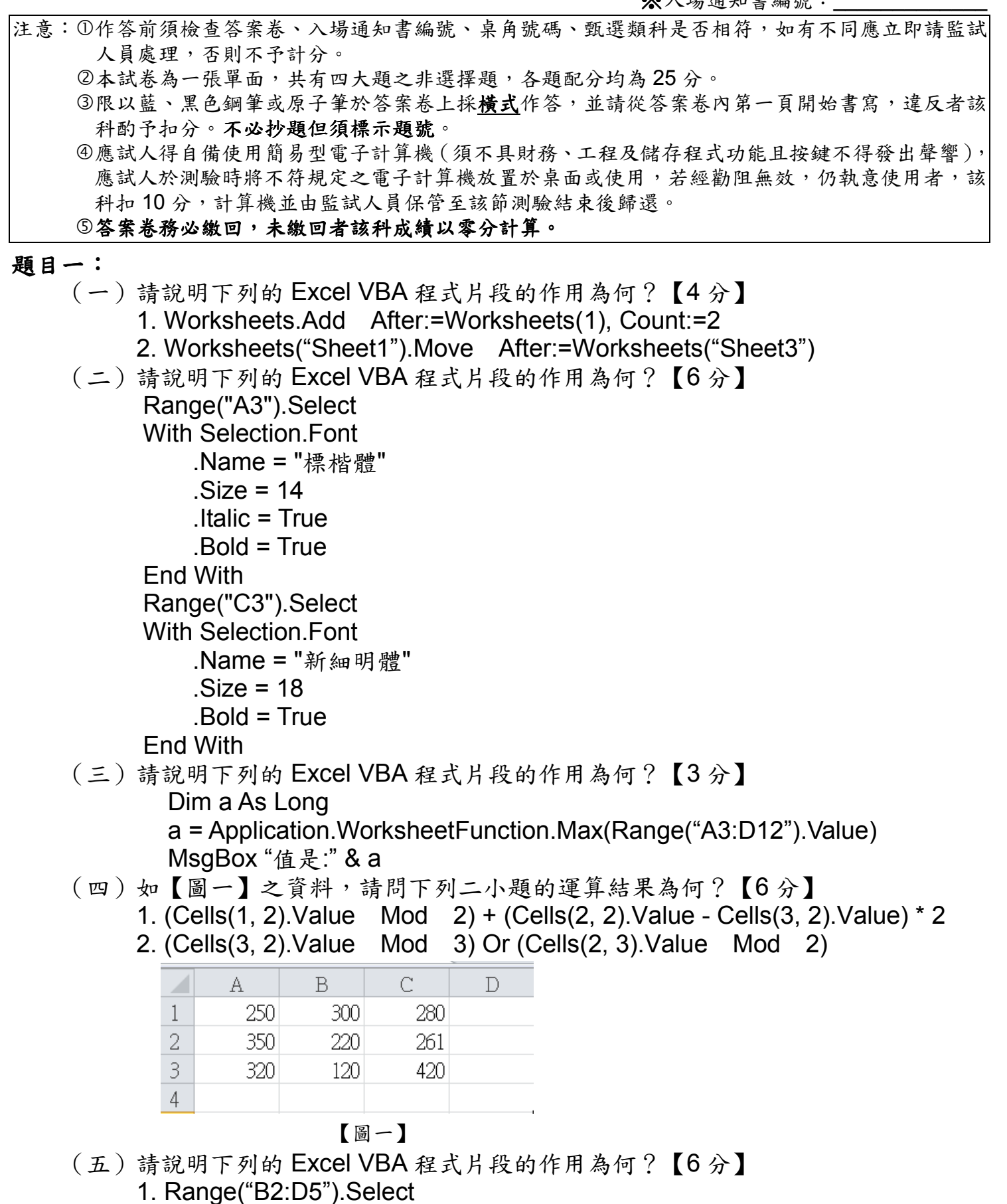

- Selection.Rows.Hidden = True
- 2. Range("B2:D5").Select MsgBox Selection.Rows.Count \* Selection.Columns.Count

 (二)將浮點數存入整數變數會自動進行四捨五入,例如下列的程式碼執行後,變數x的值應為6。若希望小數點後無條件捨去(此時 x 的值變為5),程式應如何修改?

題目二:

(一)請說明下列的 Excel VBA 程式片段的作用為何?【 6 分】

於 A1~A60<br>31、得分在 資料格中,要將60位同學中得分在90分以上的同學之個數放置於B1、得分在 資料格中,要將 60 位同學中得分在 90 分以上的同學之個數放置於 B1、得分在<br>80~89 分的同學之個數放置於 B2、70~79 分的同學之個數放置於 B3、60~69 分<br>的同學之個數放置於 B4、不及格的同學之個數放置於 B5。下列是皓皓老師寫的 的同學之個數放置於 B4、不及格的同學之個數放置於 B5。下列是皓皓老師寫 的同學之個數放置於 B4、不及格的同學之個數放置於 B5。下列是皓皓老師寫的<br>巨集,寫到一半時皓皓老師臨時有事,請您幫他完成這個 VBA 程式。【9 分】<br>【提示】可以利用 N1 的個數減去 N2 的個數便可以得到 N1 到 N2 間的個數。

**開曜想要寫一個 EXCEL VBA 程式用來計算他所銷售產品的總金額及單筆最高金**<br>額,銷售的筆數每天一直增加,他不想每天改變程式,因此就在最後一筆填入 99999這個值。(例如:銷售產品金額值放在A1~A100資料格,則A101放入99999)如果資料放在 A1 開始到 AN,這裏的 N 不知為多少,要將計算的總金額放在 B1,<br>單筆最高金額放在 C1,請幫曜曜寫一個 VBA 程式。【10分】

有一金融機構推出新的個人信用貸款商品,號稱最高可貸款 100 萬元免保人,10 年期<br>:年繳僅需 11 萬元。請回答下列問題: (一)若貸款年利率為一固定值 x,請根據本息平均攤還方式,用一數學式表示 x 與上

- $a = 0$  Sum = 0 For i = 1 To 4 For j = 1 To 4 If Cells(i, j).Value Mod 2 = 0 Then  $a = a + 1$  Sum = Sum + Cells(i, j).Value End If **Next** Next Cells $(5, 6)$ . Value = Sum / a Cells(5, 6).Value = Sum / a<br>(二) 皓皓老師想統計本學期每位同學成績的分佈,如果同學成績資料放置於 【提示】可以利用 N1 的個數減去 N2 的個數便可以得到 N1 到 N2 間的個數。<br>Sub 成績統計() Sub 成績統計() Range("B1").Formula = "=COUNTIF(A1:A60," & " " ">=90" " " & ")" Range("B2").Formula = Range("B3").Formula = Range("B4").Formula = Range("B5").Formula = "=COUNTIF(A1:A60," & " " "<60" " " & ")" End Sub (三)曜曜想要寫一個單筆最高金額放在 C1,請幫曜曜寫一個 VBA 程式。【10 分】<br>【提示】可以用 DO WHILE 迴圈來計算總和及最大值。 【提示】可以用 DO WHILE 迴圈來計算總和及最大值。
- 題目三:
- 
- 貸款年繳僅需 11 萬元。請回答下列問題:<br>(一)若貸款年利率為一固定值 X, 述數字之間的關係。【5 分】
	- (二)用 VBA 撰寫一 Sub 程序,判斷小題(一)的 x 是否大於 1%,並用 MsgBox 函<br> 數顯示結果。【20 分】 數顯示結果。【20 分】
- 題目四:
	- 請回答下列有關
		- 青回答下列有關 Excel VBA 的問題:<br>( 一 ) 在 VBA 的程序中欲使用 Excel 提供的 Average 函數來計算變數 a, b, c, d 的平均<br> 數,應如何呼叫?【5 分】 數,應如何呼叫?【5分】
	- 【5 分】
		- Dim x As Integer
		- $x = 100.0 / 17$
	- (三)將下列程式碼改為用 Do Until … Loop 迴圈撰寫。【 7 分】Dim i As Integer
		- For i = 1 To Selection.CurrentRegion.Rows.Count 1 ActiveCell.FormulaR1C1 = "=Average(RC[-1],RC[-2])" ActiveCell.Offset(1, 0).Select
		- Next i
	-

 (四)ActiveWorkbook 以及 ThisWorkbook 屬性(property)各自參照到哪個活頁簿?兩 者一定參照到同一個活頁簿嗎?有沒有可能更動他們參照的活頁簿?【8 分】